# centos7 安装 mongodb3.6

作者: auvCool

- 原文链接:https://ld246.com/article/1515720497348
- 来源网站:[链滴](https://ld246.com/member/auvCool)
- 许可协议:[署名-相同方式共享 4.0 国际 \(CC BY-SA 4.0\)](https://ld246.com/article/1515720497348)

# **从官网下载最新版本**

下载linux x64-bit legacy

官网下载

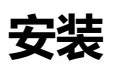

[wget htt](https://www.mongodb.com/download-center)ps://fastdl.mongodb.org/linux/mongodb-linux-x86\_64-3.6.1.tgz

# 我操作的路径是在/opt

tar zxf mongodb-linux-x86\_64-3.6.1.tgz

mv mongodb-linux-x86\_64-3.6.1 mongodb #修改文件夹名字

mkdir data #数据库目录

mkdir logs #日志目录

touch mongod.cnf

linux(centos 7) 环境 mongodb 安装,配置,创建用户密码

vim mongod.cnf

port=27017

dbpath=/opt/mongodb/data

logpath=/opt/mongodb/logs/mongodb.log

pidfilepath=/opt/mongodb/mongo.pid

fork=true

logappend=true

#auth=true

在mongod.cnf中输入以上内容,注意配置路径

#### **测试启动**

./bin/mongod -f /opt/mongodb/mongod.cnf

使用bin目录下的mongod启动数据库 添加参数--config 或者 -f 为配置文件的路径

如果启动成功 可以使用 ./bin/mongo 连接到本地数据库

进入后名命令行提示连接仅限定于本地

### **远程连接**

上述步骤后应当可以从本地连接

远程连接需要在启动命令后添加参数--bind\_ip\_all

./bin/mongod -f /opt/mongodb/mongod.cnf --bind\_ip\_all

除此之外需要开启防火墙的27017端口访问

由于centos7默认的防火墙是firewall,不会用所以我又装了iptables, firewall的配置我从参考的文 里直接复制过来,供参考

# 开启端口

firewall-cmd --zone=public --add-port=27017/tcp --permanent

iptalbes配置:

vim /etc/sysconfig/iptables

# 加入这一条

-A INPUT -p tcp -m state --state NEW -m tcp --dport 27017 -j ACCEPT

# 重启iptables

systemctl restart iptables

# 查看规则

iptables -L -n

iptables这里看一些文档说要iptalbs save 实践证明save之后规则会丢失, 但是restart之后是没有问 的

配置完防火墙外部就应该可以访问了

## **开机自启**

centos7的自启和之前不太一样了(说的好像我之前很了解)

cd /lib/systemd/system

touch mongodb.service

chmod 754 mongodb.service

vim mongodb.service

#### 键入内容

[Unit]

Description=mongodb After=network.target remote-fs.target nss-lookup.target

[Service] Type=forking ExecStart=/opt/mongodb/bin/mongod -f /opt/mongodb/mongod.cnf ExecReload=/bin/kill -s HUP \$MAINPID ExecStop=/opt/mongodb/bin/mongod --shutdown -f /opt/mongodb/mongod.cnf PrivateTmp=true

[Install] WantedBy=multi-user.target

\*\*\* 注意检查一下路径 我是装完后写的文档,参考的时候注意你本机的路径 \*\*\*

# 启动 systemctl start mongodb.service # 查看状态 systemctl status mongodb.service # 开机启动 systemctl enable mongodb.service

如果启动后出错并且修改后需要更新配置

systemctl daemon-reload

以上

完成了centos7下mongodb3.x的安装

其中注意的地方就是外部访问要加 --bind\_ip\_all

以及该方式访问不需要用户名及密码,要是在正式使用时应该加入验证

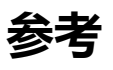

linux(centos 7) 环境 mongodb 安装,配置,创建用户密码

mongoDB在centos7上的安装